# 建物総合診断システムの開発と適用 (その2)チェックシート方式による診断システムの開発

長谷川研究室 01412026 太田 昂弥

## 1.はじめに

本報(その2)では、(その1)で検討したシステ ム設計を具体化し、実際に Excel のワークシートを 用いて建物の健全性を評価する診断ツールを開発し た。なお、ここでは開発コンセプトにある簡便性と 即時性の観点から、誰でも簡単に利用してカスタマ イズ可能な表計算ソフト・Excel を開発プラットフ ォームに用いた。

### 2.診断シートの構成

ワークシートを単位とした診断シートの階層構造 を図1に示す。開発構想として、診断シートはA)~ E)の健全性評価項目を最下層とし、その上位にスコ アの集計シートを、最上位に診断結果の表示シート を配する構成とした。

まず、A)~E)の各評価項目はすべてチェックシ ート方式とし、(その1)で設定した評価細項目に ついて、ユーザーが図面調査や現地調査などからチ ェックできる方法を採用した(図2参照)。チェック した項目はレーダーチャートの作成を前提として 5 段階にスコア化した。つぎに、チェックシートの上 位にはスコアシートを配し、ここで各評価項目の重 みを導入して、レーダーチャートのスコアを一元的 に集計管理できる体系とした。最上位にはフロント シートを配し、診断建物の概要や診断条件、さらに はレーダーチャートによる診断結果を一覧表示でき る構成とした(図3参照)。

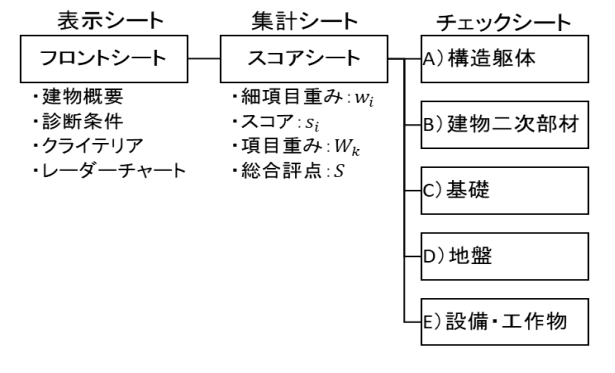

図1:診断シートの階層構造

## 3.診断スコアと診断クライテリア

診断結果は建物健全性の評価指標である A)~E)の 5 項目についてレーダーチャートにより表示する。 レーダーチャートのスコア $e_k$  ( $k = 1, 2, ..., 5$ )は、

(その1)で定めた評価細項目(例えば、「A)建 物構造躯体」の場合は「耐震性能」など)のスコア  $s_i$ と重み $w_i$ から次式で計算する。

$$
e_K = \sum_i s_i \times w_i \quad , \quad \sum_i w_i = 1.0 \quad \cdots \quad (1)
$$

ここで、レーダーチャートは5段階表示にするため、 スコアは0≤si≤5の範囲とし、その決定には評価 者判断が考慮できるようにした。なお、そのクライ テリアは建物の耐震性や劣化度などの健全性の程度 を表すものとした(図3の「診断ランク」参照)。

つぎに、建物の健全性を定量評価できるよう、(1) 式で計算した評価項目スコアekから建物の総合評点 を次式で定めた。

$$
S = \sum_{k=1}^{5} e_k \times W_k \times \frac{100}{5} , \quad \sum_{k=1}^{5} W_k = 1.0 \quad \cdots (2)
$$

ここに、総合評点Sは分かりやすさの観点から 100 点満点で評価し、ここでも各評価項目の重み $W_k$ を ユーザーが任意で設定できるようにした。(2)式か ら得られるの評価基準として、ここでは建物の詳 細診断の必要性を「松・竹・梅」の 3 段階のクライ テリアで定め、意思決定1)のための判断基準に活用 できるようにした(図3の「総合評価」参照)。

# 4.まとめ

本報(その2)では、Excel のワークシートを用 いて建物の健全性を評価する診断システムを開発し た。引き続いて(その3)では、実際に本学諸施設 へ本システムを適用し、その有効性を確認する。

### 【参考文献】

1) 社) 日本建築学会編:事例に学ぶ建築リスク入門, 技報堂, 4-6, 2007

#### ものつくり大学 建設学科 卒業研究・制作・設計梗概集 2018 年 1 月

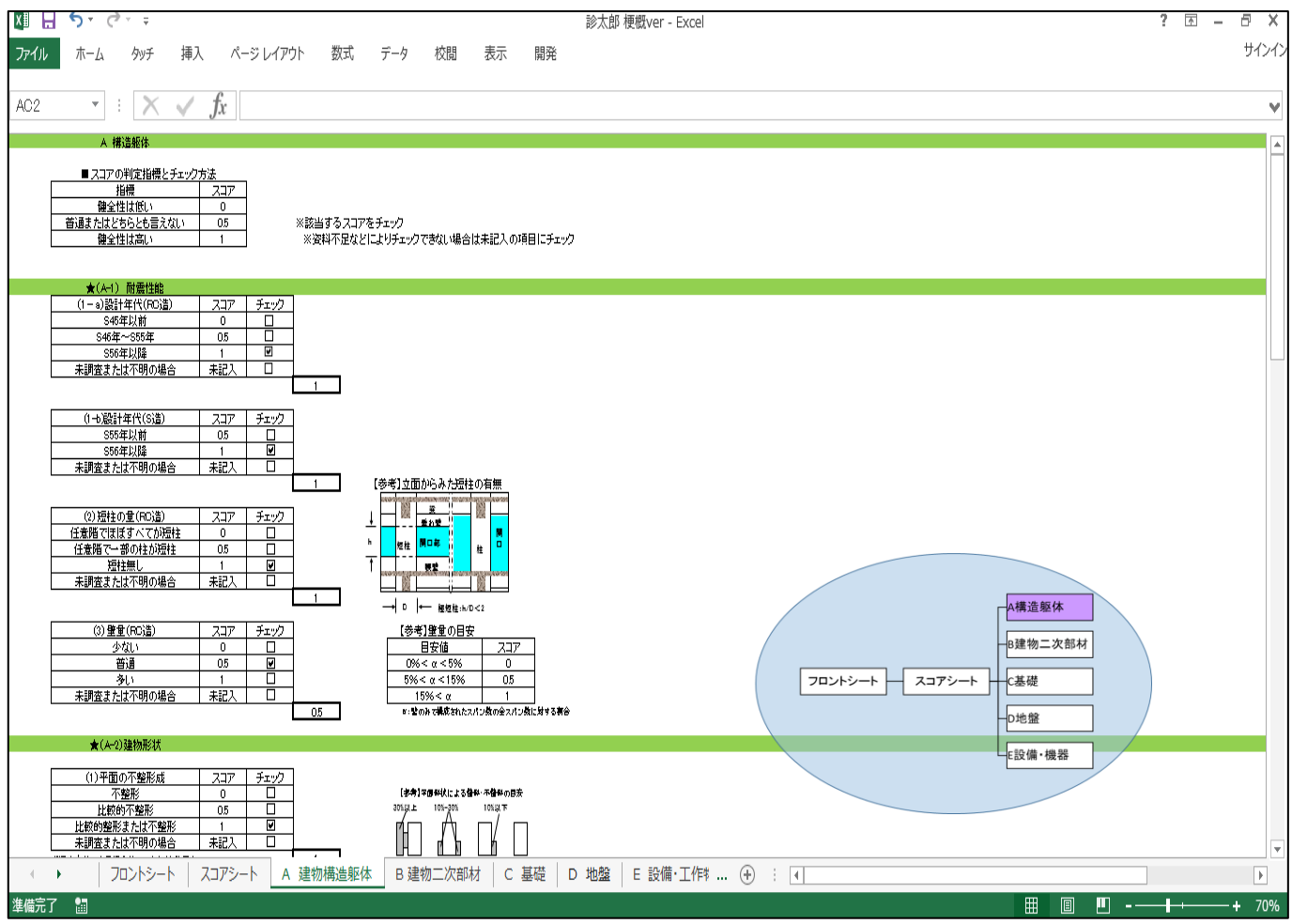

## 図 2: チェックシート方式の建物診断項目 (A. 建物構造躯体の例)

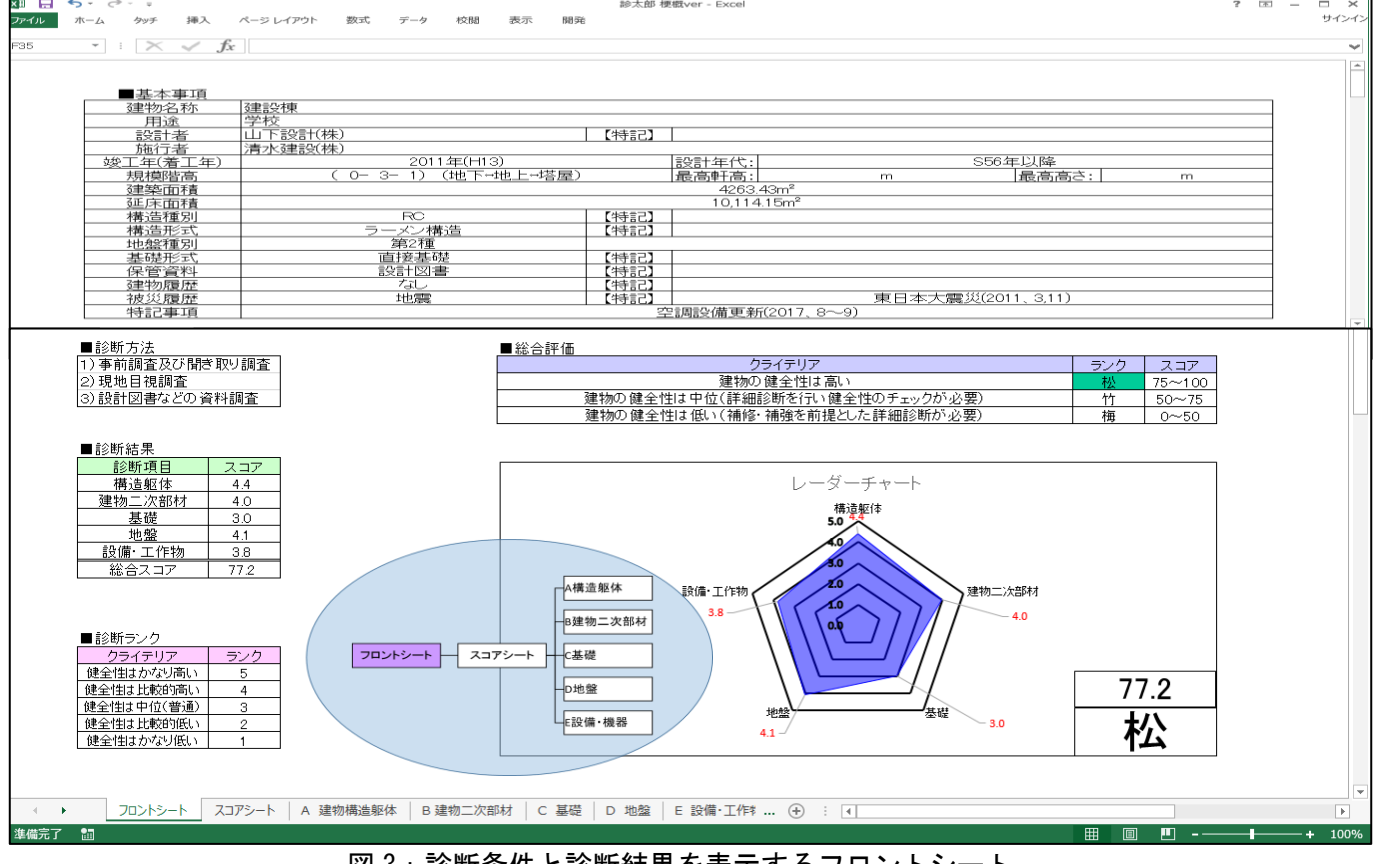

図 3:診断条件と診断結果を表示するフロントシート